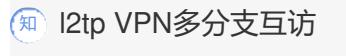

[L2TP](https://zhiliao.h3c.com/questions/catesDis/515) VPN [胡琪](https://zhiliao.h3c.com/User/other/39836) 2020-06-23 发表

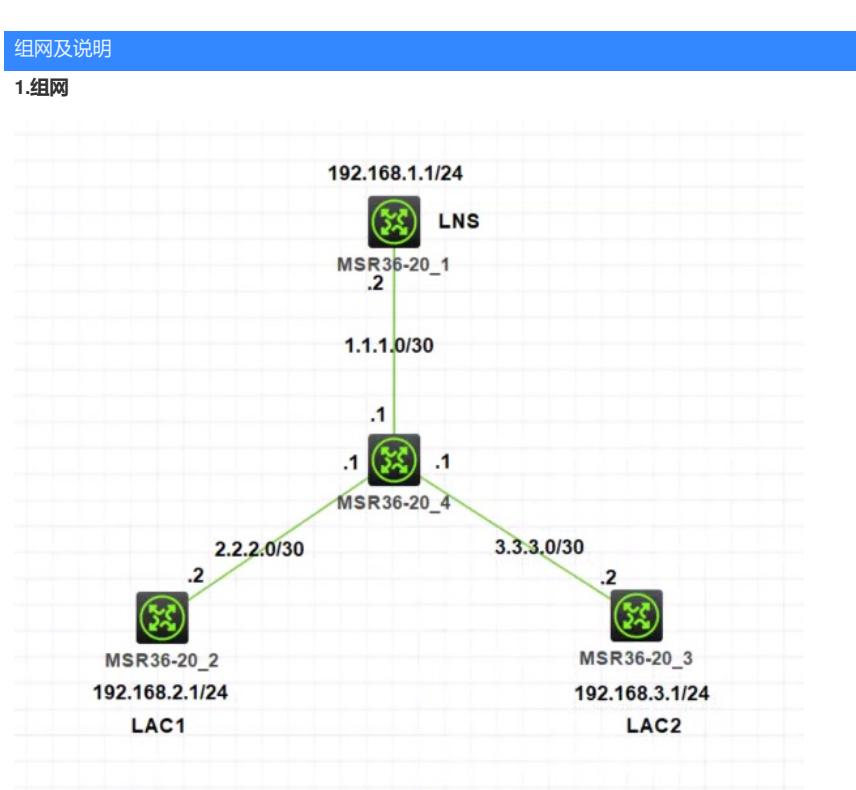

# **2.需求**

分支MSR2和分支MSR3分别和总部MSR1建立L2TP VPN,并且分支之间能够通过总部互访。

配置步骤 **3.关键配置 LNS:** # interface LoopBack0 ip address 192.168.1.1 255.255.255.0 # interface GigabitEthernet0/0 port link-mode route combo enable copper ip address 1.1.1.2 255.255.255.252 nat outbound # ip pool huqi 66.66.66.3 66.66.66.65 # interface Virtual-Template1 ppp authentication-mode pap chap remote address pool huqi ip address 66.66.66.66 255.255.255.0 # l2tp-group 1 mode lns allow l2tp virtual-template 1 undo tunnel authentication tunnel name H3C-LNS # l2tp enable # local-user huqi class network password simple huqi service-type ppp authorization-attribute user-role network-operator #

ip route-static 0.0.0.0 0 1.1.1.1 **ip route-static 192.168.2.0 24 66.66.66.1 ip route-static 192.168.3.0 24 66.66.66.2** #

**LAC1:**

#

interface LoopBack0 ip address 192.168.2.1 255.255.255.0 # interface GigabitEthernet0/0 port link-mode route combo enable copper ip address 2.2.2.2 255.255.255.252 nat outbound # interface Virtual-PPP0 ppp chap password simple huqi ppp chap user huqi ip address 66.66.66.1 255.255.255.0 l2tp-auto-client l2tp-group 1 # l2tp-group 1 mode lac lns-ip 1.1.1.2 undo tunnel authentication tunnel name H3C-LAC1 # l2tp enable # ip route-static 0.0.0.0 0 2.2.2.1 **ip route-static 192.168.1.0 24 Virtual-PPP0 ip route-static 192.168.3.0 24 Virtual-PPP0** #

# **LAC2**:

# interface LoopBack0 ip address 192.168.3.1 255.255.255.0 # interface GigabitEthernet0/0 port link-mode route combo enable copper ip address 3.3.3.2 255.255.255.252 nat outbound # interface Virtual-PPP0 ppp chap password simple huqi ppp chap user huqi ip address 66.66.66.2 255.255.255.0 l2tp-auto-client l2tp-group 1 # l2tp-group 1 mode lac lns-ip 1.1.1.2 undo tunnel authentication tunnel name H3C-LAC2 # l2tp enable # ip route-static 0.0.0.0 0 3.3.3.1 **ip route-static 192.168.1.0 24 Virtual-PPP0 ip route-static 192.168.2.0 24 Virtual-PPP0** # 配置关键点

**4.测试**

# **LNS侧: [LNS]dis l2tp tunnel**

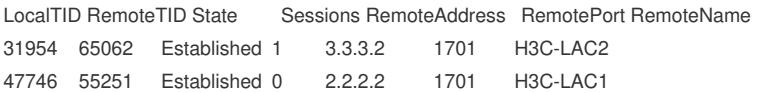

#### **LAC1侧:**

#### **[LAC1]dis l2tp tunnel**

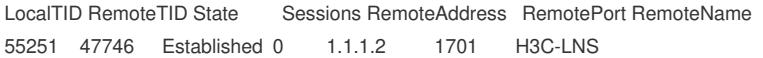

## **[LAC1]ping -a 192.168.2.1 192.168.1.1**

Ping 192.168.1.1 (192.168.1.1) from 192.168.2.1: 56 data bytes, press CTRL\_C to break bytes from 192.168.1.1: icmp\_seq=0 ttl=255 time=2.000 ms bytes from 192.168.1.1: icmp\_seq=1 ttl=255 time=1.000 ms bytes from 192.168.1.1: icmp\_seq=2 ttl=255 time=1.000 ms bytes from 192.168.1.1: icmp\_seq=3 ttl=255 time=2.000 ms bytes from 192.168.1.1: icmp\_seq=4 ttl=255 time=1.000 ms

--- Ping statistics for 192.168.1.1 ---

5 packet(s) transmitted, 5 packet(s) received, 0.0% packet loss round-trip min/avg/max/std-dev = 1.000/1.400/2.000/0.490 ms [LAC1]%Jun 23 00:52:37:991 2020 LAC1 PING/6/PING\_STATISTICS: Ping statistics for 192.168.1.1: 5 packet(s) transmitted, 5 packet(s) received, 0.0% packet loss, round-trip min/avg/max/ std-dev = 1.000/1.400/2.000/0.490 ms.

#### **[LAC1]ping -a 192.168.2.1 192.168.3.1**

Ping 192.168.3.1 (192.168.3.1) from 192.168.2.1: 56 data bytes, press CTRL\_C to break bytes from 192.168.3.1: icmp\_seq=0 ttl=254 time=3.000 ms bytes from 192.168.3.1: icmp\_seq=1 ttl=254 time=2.000 ms bytes from 192.168.3.1: icmp\_seq=2 ttl=254 time=3.000 ms bytes from 192.168.3.1: icmp\_seq=3 ttl=254 time=2.000 ms bytes from 192.168.3.1: icmp\_seq=4 ttl=254 time=5.000 ms

--- Ping statistics for 192.168.3.1 ---

5 packet(s) transmitted, 5 packet(s) received, 0.0% packet loss round-trip min/avg/max/std-dev = 2.000/3.000/5.000/1.095 ms

# **LAC2侧:**

#### **[LAC2]dis l2tp tunnel**

LocalTID RemoteTID State Sessions RemoteAddress RemotePort RemoteName 65062 31954 Established 0 1.1.1.2 1701 H3C-LNS

### **[LAC2]ping -a 192.168.3.1 192.168.1.1**

Ping 192.168.1.1 (192.168.1.1) from 192.168.3.1: 56 data bytes, press CTRL\_C to break bytes from 192.168.1.1: icmp\_seq=0 ttl=255 time=1.000 ms bytes from 192.168.1.1: icmp\_seq=1 ttl=255 time=2.000 ms bytes from 192.168.1.1: icmp\_seq=2 ttl=255 time=2.000 ms bytes from 192.168.1.1: icmp\_seq=3 ttl=255 time=1.000 ms bytes from 192.168.1.1: icmp\_seq=4 ttl=255 time=3.000 ms

--- Ping statistics for 192.168.1.1 --- 5 packet(s) transmitted, 5 packet(s) received, 0.0% packet loss round-trip min/avg/max/std-dev = 1.000/1.800/3.000/0.748 ms

# **[LAC2]ping -a 192.168.3.1 192.168.2.1**

Ping 192.168.2.1 (192.168.2.1) from 192.168.3.1: 56 data bytes, press CTRL\_C to break bytes from 192.168.2.1: icmp\_seq=0 ttl=254 time=3.000 ms bytes from 192.168.2.1: icmp\_seq=1 ttl=254 time=3.000 ms bytes from 192.168.2.1: icmp\_seq=2 ttl=254 time=2.000 ms bytes from 192.168.2.1: icmp\_seq=3 ttl=254 time=2.000 ms bytes from 192.168.2.1: icmp\_seq=4 ttl=254 time=2.000 ms

5 packet(s) transmitted, 5 packet(s) received, 0.0% packet loss round-trip min/avg/max/std-dev = 2.000/2.400/3.000/0.490 ms